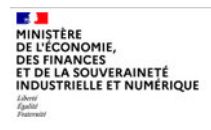

# Elections professionnelles 2022

# **Foire aux questions**

Les élections professionnelles permettent d'élire les représentants qui défendent les droits des agents et participent à la négociation des conditions de travail.

Cette année, les agents publics éliront leurs représentants au sein de deux types d'instances : les commissions paritaires et les comités sociaux d'administration.

Les commissions paritaires qui examinent décisions individuelles relatives à la situation professionnelle des agents en cas de litige avec l'administration :

- Les commissions administratives paritaires (CAP) qui concernent les fonctionnaires
- Les commissions consultatives paritaires (CCP) qui concernent les agents contractuels

Les comités sociaux d'administration (CSA) sont nés de la fusion entre les comités techniques (CT) et les comités d'hygiène, de sécurité et de conditions de travail (CHSCT).

Ils concernent l'ensemble des agents publics fonctionnaires, contractuels et apprentis des administrations et des établissements publics de l'Etat. Ils se prononcent sur le fonctionnement, l'organisation des services et conditions de travail. En matière de santé et de sécurité, ils disposent d'un pouvoir d'enquête.

Le vote électronique est rapide et fluide : en quelques minutes, un électeur peut voter à tous ses scrutins. Pour voter, il faut disposer de son identifiant qui figure dans la carte électorale qui sera disponible dans l'ENSAP (et par exception envoyée par courrier postal ou remise en main propre) et de son mot de passe qui est envoyé par courriel. Une fois identifiant et mot de passe récupérés, il suffit de se connecter à la plateforme de vote pour consulter les scrutins, les candidatures, professions de foi et voter. L'électeur peut ensuite télécharger la preuve de dépôt de son vote dans l'urne ainsi que la référence de son émargement.

Dans cette FAQ vous trouverez des réponses aux questions que vous pouvez vous poser concernant :

- Les instances auxquelles vous êtes appelés à voter, votre qualité d'électeur, les élections auxquelles participent les agents en DDI, DREETS & DREAL,
- Votre parcours d'électeur

# **JE VOTE AUX ÉLECTIONS PROFESSIONNELLES**

#### **1 - Pourquoi voter ?**

**Parce que les questions abordées au sein des structures de dialogue social ont un impact direct sur divers aspects de votre vie professionnelle :**

**- Sujets d'intérêt collectif** : **Les comités sociaux d'administration (CSA)** issus de la fusion des comités techniques (CT) et des comités d'hygiène, de sécurité et des conditions de travail (CHSCT). La composition, l'organisation et le fonctionnement des nouveaux comités sociaux sont définis par décret du 20 novembre 2020.

Il est prévu la création, au sein des comités sociaux, d'une formation spécialisée en matière de santé, de sécurité et de conditions de travail (FSSCT) lorsque l'effectif est de plus de 200 agents. En dessous de ces seuils, si des risques professionnels le justifient, une formation spécialisée pourra être également instituée.

Les nouveaux comités sociaux d'administration qui seront mis en place en 2023 à l'issue des prochaines élections professionnelles dans la fonction publique, seront compétents notamment les sujets suivants:

- le fonctionnement et l'organisation des services ;
- l'accessibilité des services et la qualité des services rendus ;
- l'égalité professionnelle ;
- la protection de la santé, l'hygiène et la sécurité des agents ;
- les orientations stratégiques sur les politiques de ressources humaines ;
- les lignes directrices de gestion (LDG) en matière de mutation, de mobilité, de promotion interne et d'avancement de grade des agents.

## **- Carrière individuelle**:

**Les commissions administratives paritaires (CAP).** Les attributions des commissions administratives paritaires (CAP) sont désormais recentrées sur l'examen des décisions individuelles défavorables aux agents (refus de titularisation, de licenciement, de formation, de temps partiel ou de télétravail, discipline, etc.). Les lignes directrices de gestion (LDG) fixent dorénavant les orientations générales relatives aux mutations et aux mobilités dans la fonction publique de l'État et celles concernant les avancements et les promotions dans toute la fonction publique. Les décisions individuelles sont prises sur le fondement des LDG qui définissent les enjeux et les objectifs de la politique de ressources humaines de l'administration.

La composition des CAP tient compte des catégories hiérarchiques (et non plus par corps de fonctionnaires) et des particularités de certaines professions (plusieurs CAP pourront être créées au sein d'une même catégorie).

L'élection des représentants du personnel dans les CAP fixé par le décret du 20 novembre 2020 est organisée prioritairement par internet (sauf dérogation par un vote à l'urne).

Les commissions consultatives paritaires (CCP) peuvent être consultées pour toute question d'ordre individuel relative à la situation professionnelle des agents contractuels.

**- Action sociale**: le conseil national de l'action sociale (CNAS) et les conseils départementaux (CDAS) se prononcent sur les orientations, le fonctionnement et le budget de l'action sociale. Ils sont donc en relation avec les associations Finances telles que l'EPAF pour le tourisme social, l'ALPAF pour l'aide au logement, l'AGRAF pour la restauration.

# **- Le conseil médical**:

Le conseil médical ministériel est une nouvelle instance consultative instituée au sein du ministère en remplacement de la commission de réforme ministérielle et du conseil médical ministériel. Cette instance doit obligatoirement être consultée avant de prendre certaines décisions concernant la situation administrative de l'agent en cas de maladie.

Le conseil médical se réunit en formation restreinte ou en formation plénière selon le projet de décision qui lui est présenté.

- En formation restreinte, le conseil médical est composé de 3 médecins titulaires et 1 ou plusieurs médecins suppléants, désignés parmi les médecins agréés.
- En formation plénière, le conseil médical est composé des médecins siégeant en formation restreinte et de représentants de l'administration et du personnel.

Les deux représentants du personnel sont inscrits sur une liste établie par les représentants du personnel élus au comité social ministériel dont relève le fonctionnaire concerné. Afin de constituer cette liste, les représentants du personnel élus en qualité de titulaire au comité social élisent, au scrutin nominal à un tour, pour la durée du mandat de ce comité, quinze agents parmi les fonctionnaires appartenant au corps électoral de ce même comité. Le nombre de voix obtenu par chacun des candidats élus détermine l'ordre selon lequel il est fait appel à eux pour siéger en séance.

Le conseil médical est présidé par un médecin désigné par l'administration parmi les médecins titulaires.

Le nouveau conseil médical ministériel est installé à partir du 14 mars 2022 sachant que les représentants du personnel de la commission de réforme ministérielle conservent leur mandat jusqu'à la mise en place du comité social ministériel à l'issue des prochaines élections professionnelles de décembre 2022.

### **2 - J'élirai directement mes représentants au sein des CSA et CAP/CCP. Comment les autres instances de concertation (CNAS/CDAS...) seront-elles renouvelées ?**

Les CNAS/CDAS (action sociale), le CSFPE (fonction publique de l'Etat) et le CCFP (3 fonctions publiques) seront renouvelés à partir des résultats obtenus aux comités sociaux d'administration.

Concernant le conseil médical, les représentants du personnel élus en qualité de titulaire au comité social élisent, au scrutin nominal à un tour, pour la durée du mandat de ce comité, quinze agents parmi les fonctionnaires appartenant au corps électoral de ce même comité. Le nombre de voix

obtenu par chacun des candidats élus détermine l'ordre selon lequel il est fait appel à eux pour siéger en séance.

## **3 - Suis-je électeur/électrice aux CSA et CAP/CCP si je suis en :**

- congé annuel ou en congé bonifié : **oui**
- congé de maladie, de longue maladie ou de longue de durée : **oui**
- congé de pour maternité ou pour adoption : **oui**
- en congé parental : **oui**
- congé de formation professionnelle : **oui**
- cessation progressive d'activité : **oui**
- suspendus provisoirement de leurs fonctions (au titre de l'article 30 de la loi n° 83-634 du 13 juillet 1983) **oui**
- bénéficiaires d'une décharge de service pour l'exercice d'un mandat syndical : **oui**
- disponibilité ou en position hors cadre: **non**

### **4 - Je suis stagiaire, en quoi suis-je concerné par le scrutin ?**

## **CSA**:

Si vous êtes fonctionnaire stagiaire, vous devez être en position d'activité ou de congé parental pour être électeur aux comités sociaux d'administration.

Les élèves et stagiaires en cours de scolarité ne sont pas électeurs.

# **CAP**:

Vous serez électeur à votre CAP dès votre titularisation.

## **5 - Je suis un agent en détachement**

**CSA**:

Vous voterez au CSA de votre structure d'accueil

**CAP**:

Vous voterez à votre CAP de votre corps d'origine gérée par le MEFSIN

#### **6 - Je suis un agent contractuel**

**CSA**:

Vous voterez au CSA de votre structure d'accueil

## **CAP**:

Vous voterez à votre CAP de votre corps d'origine gérée par le MEFSIN

#### **7 -Je suis agent titulaire en DREETS, DDETS et DREAL**

Je suis affecté en DREETS, DDETS ou DREAL. Dans ce cas je voterai :

- au CSA de ma DDI ou ma DREETS/DDETS (plateforme de vote différente de celle du MEFSIN)
- au CSAM du MEFSIN (plateforme de vote MEFSIN)
- à la CAP de mon corps du MEFSIN (plateforme de vote MEFSIN)

## **8 -Je suis agent contractuel en DREETS, DDETS et DREAL**

Je suis affecté en DREETS, DDETS ou DREAL. Dans ce cas je voterai :

- au CSA de ma DDI ou ma DREETS/DDETS (plateforme de vote différente de celle du MEFSIN)
- au CSAM du MEFSIN (plateforme de vote MEFSIN)
- à la CCP de mon corps du MEFSIN (plateforme de vote MEFSIN)

# **J'ACTIVE MON COMPTE ÉLECTEUR**

## **1 - Pourquoi dois-je activer mon compte électeur?**

L'activation du compte permet de définir son mot de passe à partir du portail électeur et d'un identifiant communiqué au sein de la carte d'électeur.

## **Par la suite, vous accéderez au site de vote avec le mot de passe que vous aurez défini.**

Le portail Électeur, ouvert dès le 2 novembre, vous permet de vérifier les scrutins auxquels vous êtes inscrit en fonction de votre situation (affectation et corps). Les candidatures et professions de foi y sont publiées à compter du 16 novembre 2022.

## **2 - Je n'ai pas reçu mes données d'activation de compte.**

Vérifiez que votre boite aux lettre n'est pas saturée, consultez le dossier « spam » ou « courriers indésirables ».

Si vous n'avez pas reçu le mail portant la notice de vote, rendez-vous sur le site de vote à l'adresse https://electionsprofessionnelles2022.finances.gouv.fr/portail/identification-portail-electeur et cliquez sur « Mot de passe oublié ? Compte non activé ? » pour recevoir votre mot de passe temporaire vous permettant d'activer votre compte. Vous aurez besoin pour ce faire de renseigner votre identifiant (voir ci-dessous).

Sauf exception. votre identifiant est mentionné dans votre carte d'électeur disponible dans votre espace ENSAP. Voir question « Quel est mon identifiant ? »

Vous pouvez faire partie des agents rece vant leur notice de vote par courrier postal. Voir Question « Comment activer mon compte ? »

Si vous ne recevez toujours de mail ou si votre identifiant n'est pas reconnu, contactez votre assistance.

## **3 - Comment activer mon compte ? MODALIT É LA PLUS COURANTE**

A l'ouverture du portail électeur, le 2 novembre, l'électeur reçoit un courriel sur son adresse professionnelle l'invitant à télécharger sa carte d'électeur contenant son identifiant dans l'ENSAP. Ce mail contient également son mot de passe temporaire.

L'électeur récupère dans l'ENSAP sa carte d'électeur avec son identifiant et clique sur le lien vers le SVE contenu dans la carte d'électeur ou dans le mail. Il saisit alors son identifiant, son mot de passe temporaire et est invité à définir son mot de passe.

L'électeur est alors identifié, il accède à son espace personnel et peut consulter ses scrutins.

Lorsque l'électeur clique sur la vignette « Je vote » une fois connecté à son espace personnel, un pop-up informe l'électeur qu'un code de validation va lui être envoyé sur son adresse courriel professionnelle. Il peut demander à le recevoir également sur son téléphone portable s'il le souhaite. L'électeur saisit son code et peut accéder aux différents scrutins pour voter. Le code est valable la durée de la session, et l'électeur n'a pas besoin de retaper son code pour valider ses votes.

# **MODALITÉS ALTERNATIVES**

Plusieurs modalités alternatives sont prévues pour répondre à tous les cas de figure :

- Agent sans accès à l'ENSAP :
	- Carte d'électeur papier envoyée par courrier au domicile de l'agent ou remise en main propre par son correspondant RH
	- Courriel avec mot de passe temporaire
- Agent sans accès à la messagerie professionnelle et absent du lieu de travail (agents en arrêt maladie par exemple) :
	- Carte d'électeur dématérialisée via l'ENSAP
	- Lorsque l'adresse mail personnelle est connue, envoi à cette adresse du mot de passe temporaire, dans le cas contraire, courrier postal contenant un mot de passe temporaire (case à gratter) envoyé au domicile de l'agent
- Agent sans boîte mail professionnelle et sans accès à l'ENSAP :
	- Carte d'électeur papier remise en main propre par le correspondant RH
	- Courrier postal contenant un mot de passe temporaire (case à gratter) envoyé au domicile de l'agent

Tous les agents ont la possibilité de remplacer la saisie de l'identifiant par la connexion à France Connect.

Si vous ne parvenez pas à activer votre compte, contactez votre assistance utilisateur via le formulaire disponible sur la page d'accueil du portail.

#### **4 - Que faire si mon compte se bloque après plusieurs tentatives**

Par mesure de sécurité, votre compte est bloqué après 3 erreurs lors de l'activation. Vous pourrez retenter de vous authentifier après quelques minutes (ainsi qu'indiqué sur le site). Assurez-vous que l'identifiant saisi correspond bien à l'identifiant indiqué dans votre carte d'électeur. Si vous avez oublié votre mot de passe, cliquez sur « Mot de passe oublié ? Compte non activé ? » pour le réinitialiser (voir rubrique « J'ai oublié mon mot de passe » ci-dessous).

#### **5 - Comment choisir mon mot de passe ?**

Le mot de passe choisi doit comporter au minimum 12 caractères dont une majuscule, une minuscule et un chiffre.

Une jauge de sécurité vous permet d'apprécier le niveau de sécurité du mot de passe qui vous saisissez (en fonction de la présence de caractères spéciaux et chaine de chaines de caractères). La jauge sous la zone de saisie vous indique la sécurité de votre mot de passe : faible, normale ou forte.

## **ASSISTANCE**

#### **Comment demander une assistance ?**

Un formulaire d'assistance est disponible depuis la page d'accueil et depuis l'espace personnel. Votre demande d'assistance est alors envoyée à une plateforme de traitement qui vous apportera rapidement une solution.

La demande d'assistance peut concerner l'activation du compte, la saisie du mot de passe ou des difficultés techniques concernant le poste de travail.

## **JE ME CONNECTE A MON ESPACE PORTAIL ÉLECTEUR**

#### **1 - Quel est mon identifiant ?**

Votre identifiant est indiqué dans la carte d'électeur disponible dans l'ENSAP ou par courrier papier le cas échéant.

Le mot de passe correspond à celui que vous aurez choisi lors de l'activation de votre compte. Certains agents en mobilité peuvent avoir plusieurs adresses mails professionnelles actives. Les gestionnaires RH en charge de la fiabilisation des listes électorales ont choisi l'adresse de messagerie couramment utilisée par l'agent. Si l'agent ne consulte pas ou n'a pas accès régulièrement à sa boîte finances.gouv.fr, le gestionnaire RH pourra renseigner l'adresse de l'organisme d'accueil ou, exceptionnellement, une adresse personnelle.

#### **2 - J'ai oublié mon mot de passe/le mot de passe que je saisis n'est pas reconnu**

Allez sur la page d'accueil puis cliquez sur le lien « Mot de passe oublié ? Compte non activé ?». Renseignez votre identifiant.

Vous recevrez un courriel vous permettant de réinitialiser votre mot de passe : indiquez le mot de passe temporaire inclus dans le courriel de réinitialisation pour définir votre nouveau mot de passe.

#### **3 - Puis-je communiquer mon mot de passe ?**

Votre mot de passe est une information secrète, qui ne peut vous être demandée à aucun moment. Il vous appartient de veiller à protéger cette information tant que vous n'avez pas voté, et même après avoir voté.

En cas de doute sur la préservation de la confidentialité de votre mot de passe, il est conseillé de le modifier dans votre espace électeur, en cliquant sur le lien « Mot de passe oublié ? Compte non activé ?» en page d'accueil du site.

### **MES SCRUTINS, MES VOTES**

#### **1 - Je ne suis pas d'accord avec la liste de mes scrutins ou avec les listes électorales de mes scrutins.**

Un formulaire de réclamation est accessible avant le vote dans votre espace personnel, dans la vignette « Mes scrutins ».

Si vous signalez un changement de situation ou formulez une réclamation (possible pour le compte d'un autre agent), le message est envoyé vers les gestionnaires RH en mesure de vérifier les listes électorales. Vous recevrez une copie du message envoyé.

Votre demande sera traitée jusqu'au 29 novembre compte tenu de la nécessité de sceller les urnes et les listes électorales avant l'ouverture des scrutins.

Pour toute demande ultérieure à cette date, vos pouvez effectuer une demande d'assistance, depuis la page d'accueil du site de vote avant connexion ou une fois connecté à votre espace personnel, via le lien présent dans la vignette « Mes informations pratiques ».

#### **2 - Si je me connecte au système sans vouloir voter immédiatement, puis-je me déconnecter et voter ultérieurement ?**

Vous pouvez accéder à tout moment à votre espace électeur au cours de la période de vote, par exemple pour consulter les candidatures, sans pour autant voter. Il est toujours possible de voter ultérieurement, depuis votre lieu de travail ou depuis votre domicile par exemple.

A noter : vous pouvez voter pour l'ensemble de vos scrutins en une ou en plusieurs fois.

#### **3 - Une page m'indique que ma session a expiré**

Vous êtes automatiquement déconnecté du site de vote si, après 15 minutes, vous n'avez pas effectué d'action sur le site. Cette interruption de session est une mesure de sécurité.

Vous pouvez bien sûr vous reconnecter.

A noter : si vous étiez dans l'espace de vote (une fois que vous avez cliqué sur la vignette « Je Vote » de votre espace personnel) lors de l'expiration de la session, alors un nouveau code de validation à renseigner vous sera envoyé pour accéder de nouveau à l'espace de vote.

**4 - Si je me connecte au système de vote dans les dernières minutes de la période de vote, puis-je encore voter ?** L'espace électeur reste ouvert jusqu'à l'heure de fermeture (17 heures, heure de Paris) indiquée en page d'accueil.

Cependant, tout électeur déjà authentifié au moment de la fermeture des scrutins peut continuer sa procédure de vote jusqu'à 30 minutes après l'heure de fermeture définie, tant qu'il ne se déconnecte pas - sachant que sa session ne doit pas rester inactive plus de 15 minutes (voir ci-dessous rubrique « Ma session a expiré ») : le cas échéant l'électeur sera déconnecté et ne sera plus en mesure d'accéder à l'espace de vote et de voter.

## **5 - Comment le système de vote assure-t-il le secret du vote?**

Le vote par internet est encadré par une recommandation de la CNIL du 25 avril 2019. Elle impose le cloisonnement entre l'émargement de l'électeur et son bulletin de vote. Il est impossible de faire un lien entre l'identité de l'électeur ayant voté (émargement) et son choix de vote.

# **APRÈS MON VOTE**

#### **1 - Est-il possible de modifier son vote ?**

Une fois que vous avez saisi votre mot de passe et cliqué sur le bouton « VOTER », votre vote est chiffré et enregistré dans l'urne électronique. Il n'est donc pas possible de le modifier.

## **2 - A quoi sert le récépissé de vote ?**

Le récépissé est la preuve de vote. Il émis à l'issue de chaque vote.

Il est affiché à l'écran, et envoyé automatiquement à l'adresse mail renseignée pour l'électeur plusieurs minutes après le vote effectué.

Il comporte deux empreintes numériques :

• l'empreinte d'émargement qui permet aux membres du bureau de vote de suivre les émargements ;

- l'empreinte du bulletin de vote vous permettant de vérifier:
	- avant le dépouillement, que le bulletin a bien été enregistré dans l'urne électronique du scrutin ;
	- après le dépouillement, que le bulletin a bien été pris en compte dans le décompte des voix.

#### **3 - Comment vérifier que mon bulletin a bien été pris en compte ?**

Dans l'accusé de réception disponible une fois votre vote effectué, téléchargez votre émargement et votre preuve de dépôt du bulletin de vote dans l'urne.

Ces documents contiennent des références chiffrées permettant d'assurer l'anonymat de votre vote tout en vous assurant que votre bulletin a bien été déposé dans l'urne (avant le dépouillement) et pris en compte dans les résultats du scrutin (après le dépouillement).

#### **4 - Un message d'erreur s'affiche lorsque je souhaite contrôler l'émargement/ la preuve de dépôt de mon bulletin.**

Dans votre preuve de dépôt du bulletin dans l'urne ou dans votre accusé de réception, vous avez différentes chaînes de caractères vous permettant de contrôler la bonne présence de votre bulletin dans l'urne ou votre émargement.

Cliquez directement sur les liens présents dans les PDF pour que ces caractères soient directement reportés dans les pages de contrôle sans que vous n'ayez besoin de faire un copier-coller.

Si vous souhaitez copier-coller la valeur directement, assurez-vous de la sélectionner complètement et veillez à ne pas laisser un espace en fin de la chaine de caractères.

#### **5 - Puis-je retrouver pour quelle liste j'ai voté ?**

Dès lors que vous avez voté, vous ne pouvez plus consulter le suffrage que vous avez exprimé. En effet, le système de vote garantit le secret du scrutin et le caractère personnel et anonyme du vote.

Le bulletin de vote est chiffré avant d'être transmis à l'urne et ne comporte aucun élément permettant de le rapprocher de la liste d'émargement.

Ceci est vrai à tout moment du processus de vote, y compris après le dépouillement.

## **6 - Quand les résultats seront-ils mis en ligne ?**

Le vote électronique allège les opérations de dépouillement et permet une publication rapide des résultats.

Vous aurez ainsi la possibilité de consulter les voix obtenues par liste pour vos différents scrutins, en vous connectant à votre espace électeur, dès le 8 décembre au soir.

Les résultats complets seront ensuite mis en ligne sur l'intranet ministériel.

## **QUESTIONS TECHNIQUES**

#### **1 - Je ne reçois pas les courriels adressés par le site de vote.**

Le site de vote envoie des courriels à l'adresse mail renseignée par votre gestionnaire RH. Vous recevrez des mails collectifs d'information (annonce de la mise en ligne des candidatures, par exemple) et des mails personnels (votre réclamation, votre récépissé de vote, etc.).

A certaines périodes et en cas de sollicitation très forte des messageries, la réception des courriels peut prendre quelques heures.

Assurez-vous que le courriel attendu n'est pas dans la rubrique de votre boîte de messagerie « courrier indésirable » ou « spam».

Si vous n'avez reçu aucun message, contactez votre assistance.

**2 - Le site s'affiche mal ou vous recevez des messages d'erreur « navigateur non compatible avec le système de vote », un message « vous devez activez les cookies »**

**Si vous êtes sur un poste de travail professionnel,** contactez votre assistance.

**Si vous êtes sur un ordinateur personnel,** il est possible que vous ne disposiez pas d'un navigateur récent. Dans ce cas, installez sur votre ordinateur/tablette/mobile un navigateur récent supportant les connexions sécurisées. Si le problème persiste, contactez votre assistance.